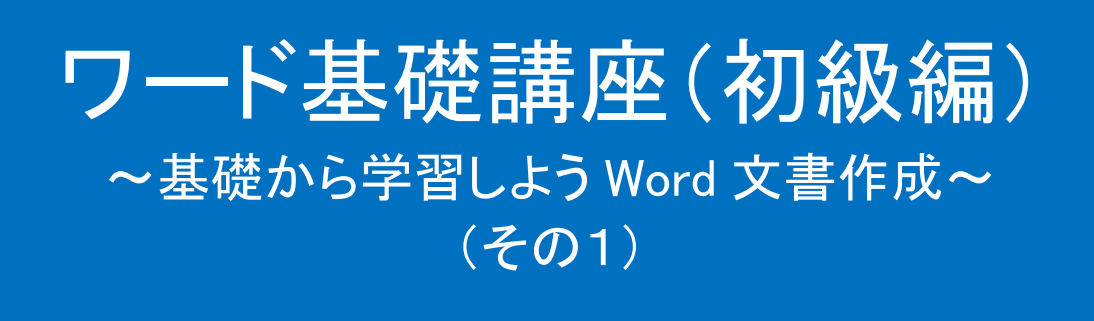

## 演習問題 1(解答例)

(Word2010) **© 2014 Sakura 2014/4/1**

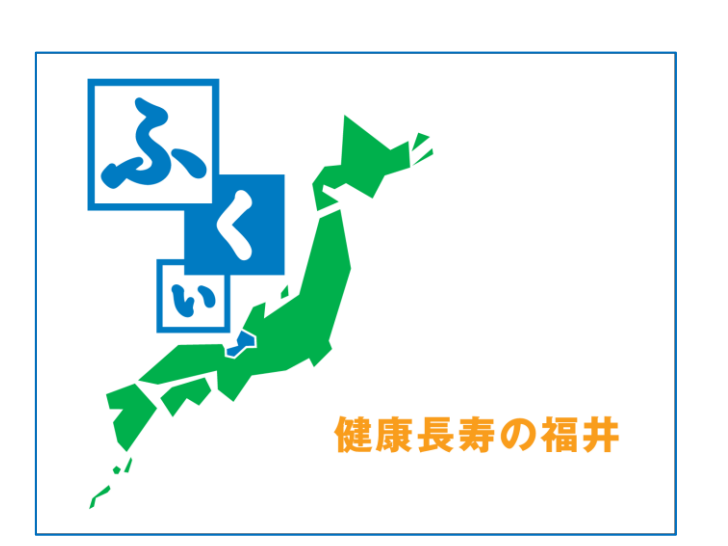

- ・・・・・ふるさと福井の豆知識・・・・・
	- ・ふるさとの日 2月7日
	- ・県の花 水仙
	- ・県の鳥 つぐみ
	-
	- ・県の木 松
	- ・県の魚 越前がに

文章を入力しましょう。

平成26年7月21日(土) ○○自治会連合会会員様各位 ○○自治会連合会 会長 福井 花子 夏祭り開催のお知らせ 拝啓 初夏の候、皆様方にはますます御健勝のこととお慶び申し上げます。 平素は、自治会活動にご支援とご協力を賜り厚くお礼申し上げます。 さて、夏の恒例行事の夏祭りを下記の日程で開催します。金魚すくい、スイカ割り、カラオケ、盆踊り、 抽選会など、小さいお子様からお年寄りの方まで皆が楽しめる内容盛りだくさんの企画を計画していま す。自治会の親睦を深め、楽しいひと時を過ごしてみませんか。ご多用とは存じますが、ご家族そろっ ての参加をお待ちしております。

敬具

記 日時平成26年8月3日(日)16:00~20:00 場所○○公園 主催○○自治会連合会 問い合わせ福井花子 電話 0770-00-0000

以上

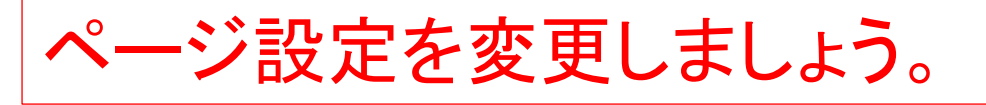

- (1) 「ページレイアウト」タブから「ページ設定」グループ右下角の 矢印をクリックします。
- (2) 表示された「ページ設定」ダイアログボックスの「文字数と行 数の指定」から「行数だけを指定する」にチェックを入れます。
- (3) 「行数」の行数を「30」に設定します。
- (4) 「OK」ボタンをクリックします。

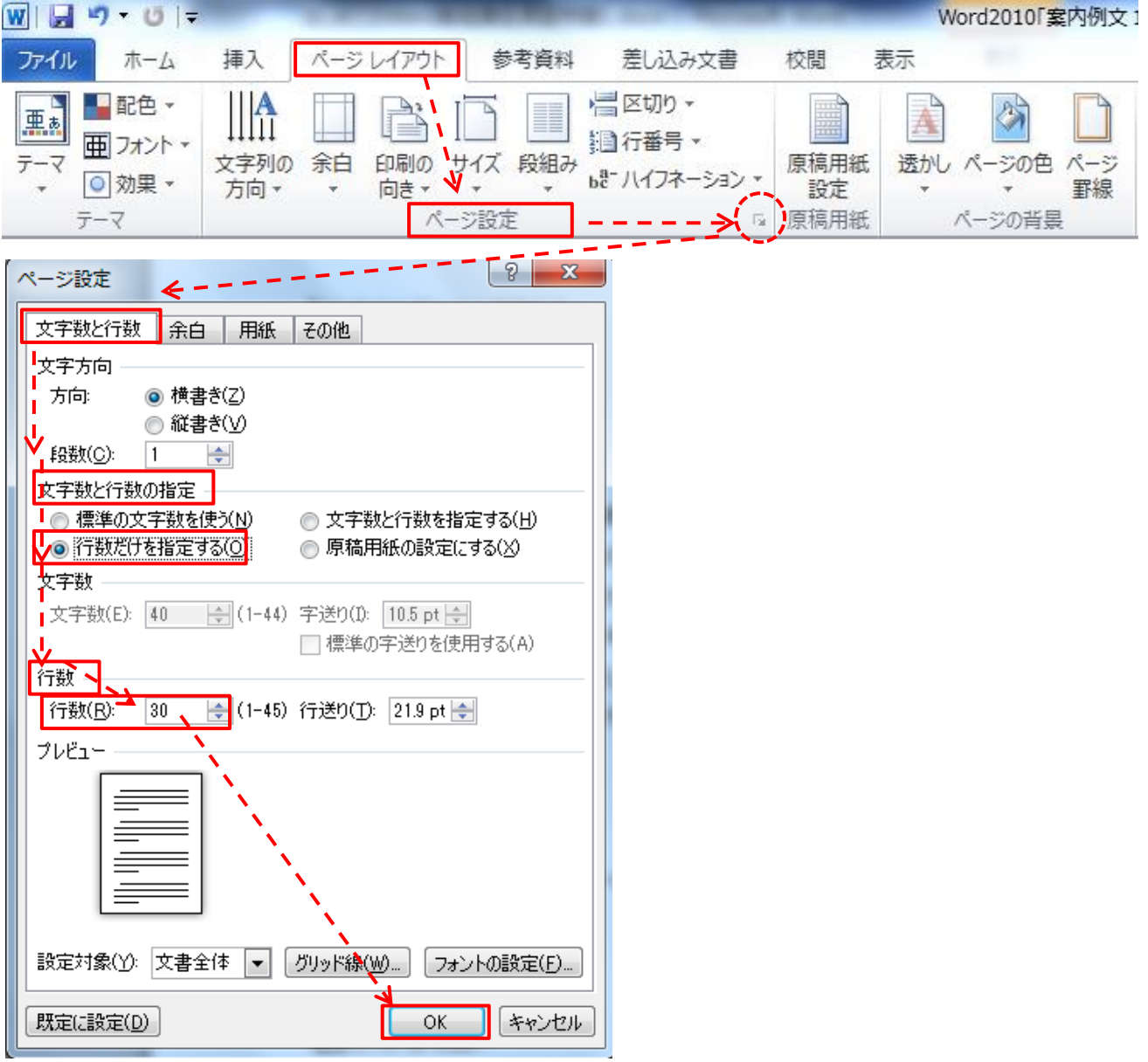

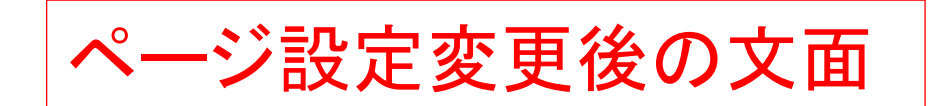

平成26年7月21日(土)+

20自治会連合会会員様各位↩

○○自治会連合会ッ

会長!福井!花子₽

夏祭り開催のお知らせゃ

拝啓↩

 $\overline{\phantom{a}}$ 

初夏の候、皆様方にはますます御健勝のこととお慶び申し上げます。↓

平素は、自治会活動にご支援とご協力を賜り厚くお礼申し上げます。↓

さて、夏の恒例行事の夏祭りを下記の日程で開催します。金魚すくい、スイカ割り、カラオケ、盆踊 り、抽選会など、小さいお子様からお年寄りの方まで皆が楽しめる内容盛りだくさんの企画を計画し ています。自治会の親睦を深め、楽しいひと時を過ごしてみませんか。ご多用とは存じますが、ご 家族そろっての参加をお待ちしております。↩

敬具↩

 $\leftarrow$ 

記刊

日時平成26年8月3日(日)16:00~20:00₽ 場所○○公園↩

主催○○自治会連合会↩

間い合わせ福井花子₽

電話 0770-00-0000₽

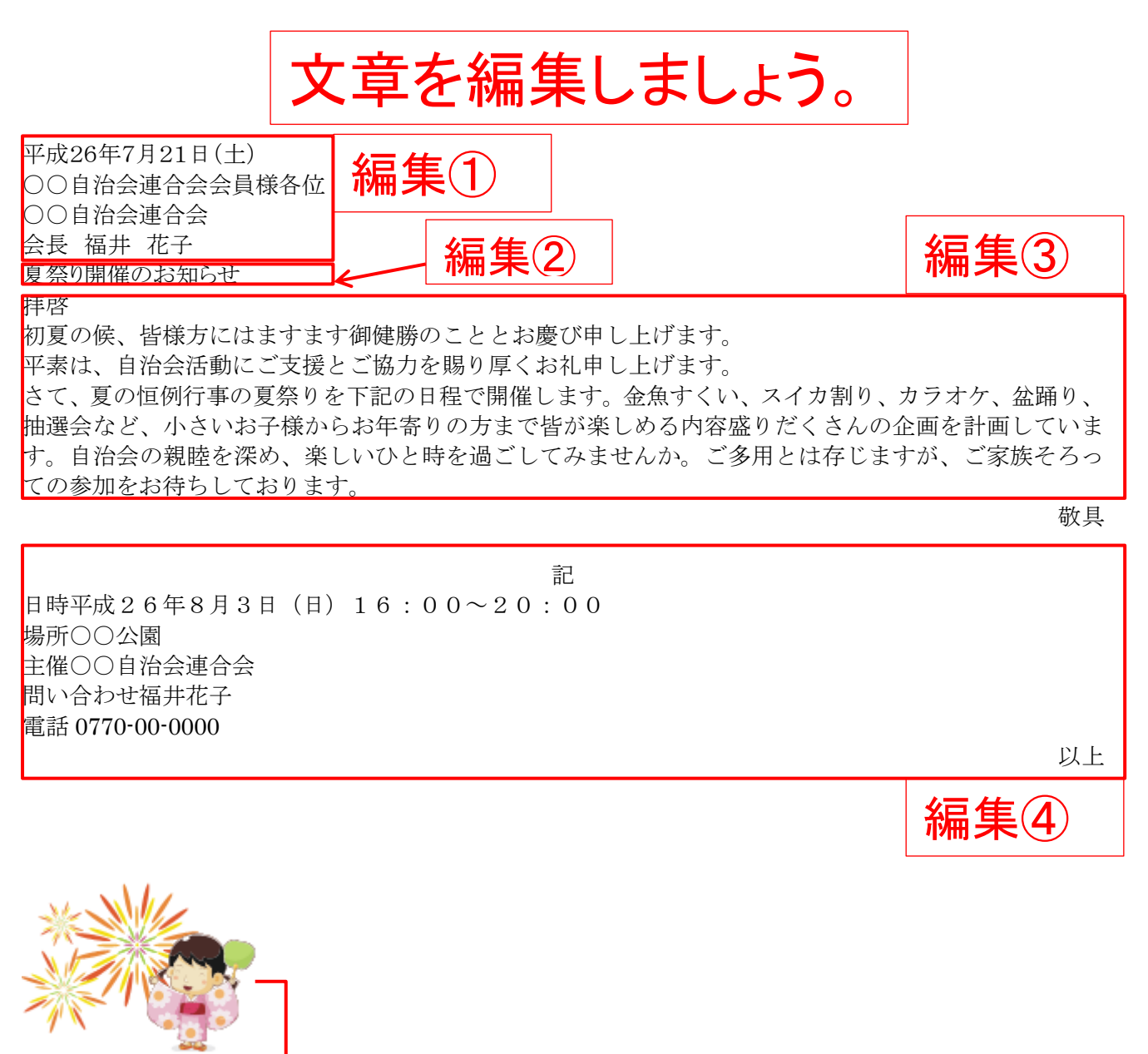

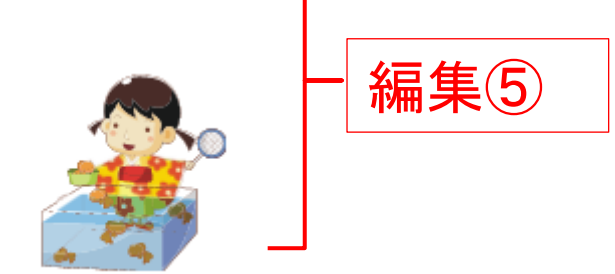

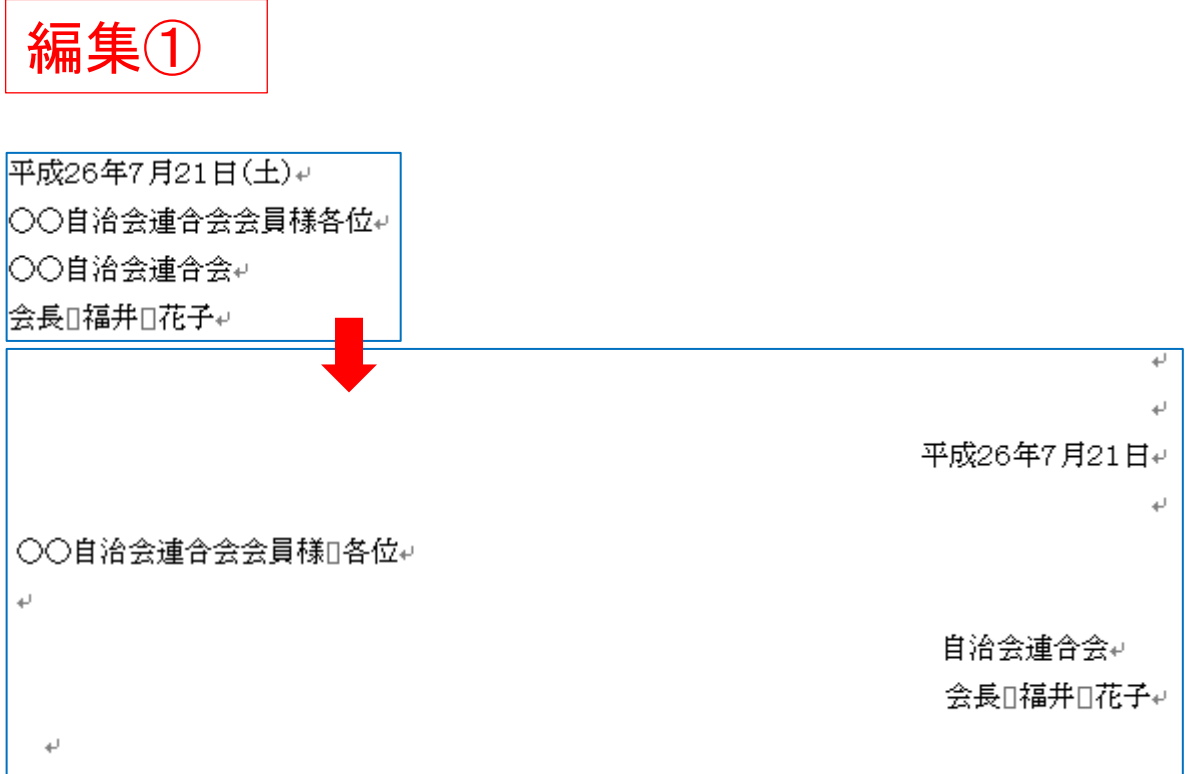

- (1) 平成の「平」の前にカーソルを合わせます。(カーソルが点滅 します。)
- (2) 「ホーム」タブの「段落」グループにある「文字列を右に揃える」 を選択します。
- (3) 同様に「○○自治会」、「会長 福井 花子」の文字列を右に 揃えます。
- (4) 「○○自治会連合会会員様各位」は左揃えのままとし、「様」 と「各位」の文字の間に「空白」を一つ入れます。

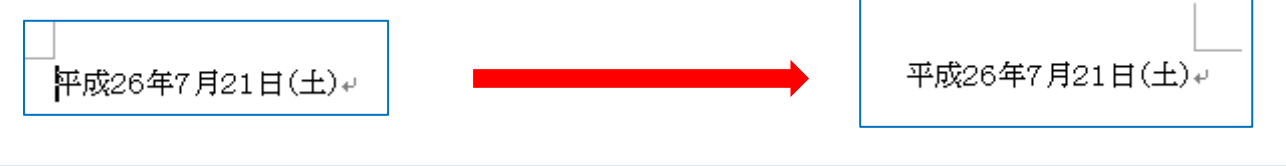

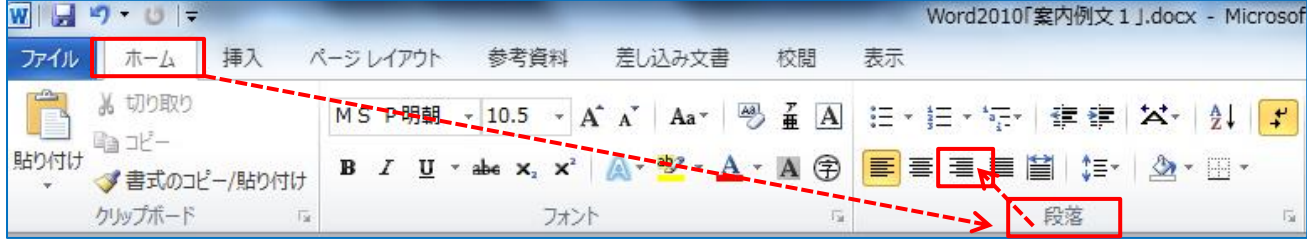

## 編集② 文字(タイトル)の書式設定

夏祭リ開催のお知らせゃ

夏祭り開催のお知らせゃ

- (1) 「夏祭り開催のお知らせ」の文字列を選択します。
- (2) フォント「MSP 明朝」、フォントサイズ「36 ポイント」を選択しま す。
- (3) 「挿入」タブの「テキスト」クループから「ワードアート」の▼をク リックします。
- (4) 「ワードアート」のダイアログボックスが開きます。ここでは、 「塗りつぶし、赤、アクセント、2、面取り(つや消し)」を選択しま す。
- (5) 「ワードアート」の文字が表示されます。

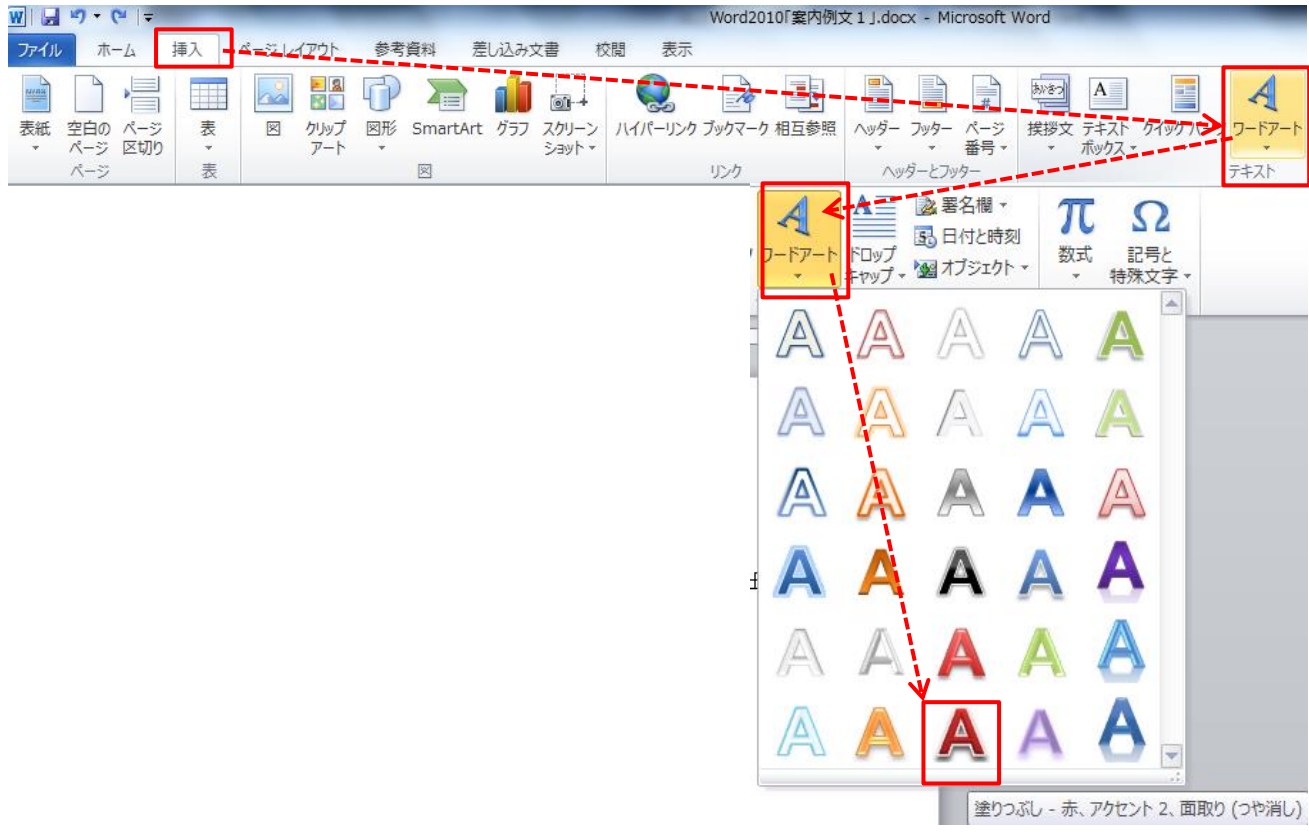

- (6) つぎに「ワードアート」の文字列を選択状態で「右クリック」しま す。
- (7) 表示されたダイアログボックスから「文字の折り返し」を選択し 開いたダイアログボックスの「上下」を選択しクリックします。
- (8) (6)の操作により文面の文字列が元に戻ります。
- (9) 「夏祭り開催のお知らせ」のタイトルを選択、「ドラッグ&ドロッ プ」して文字列を中央位置に移動します。

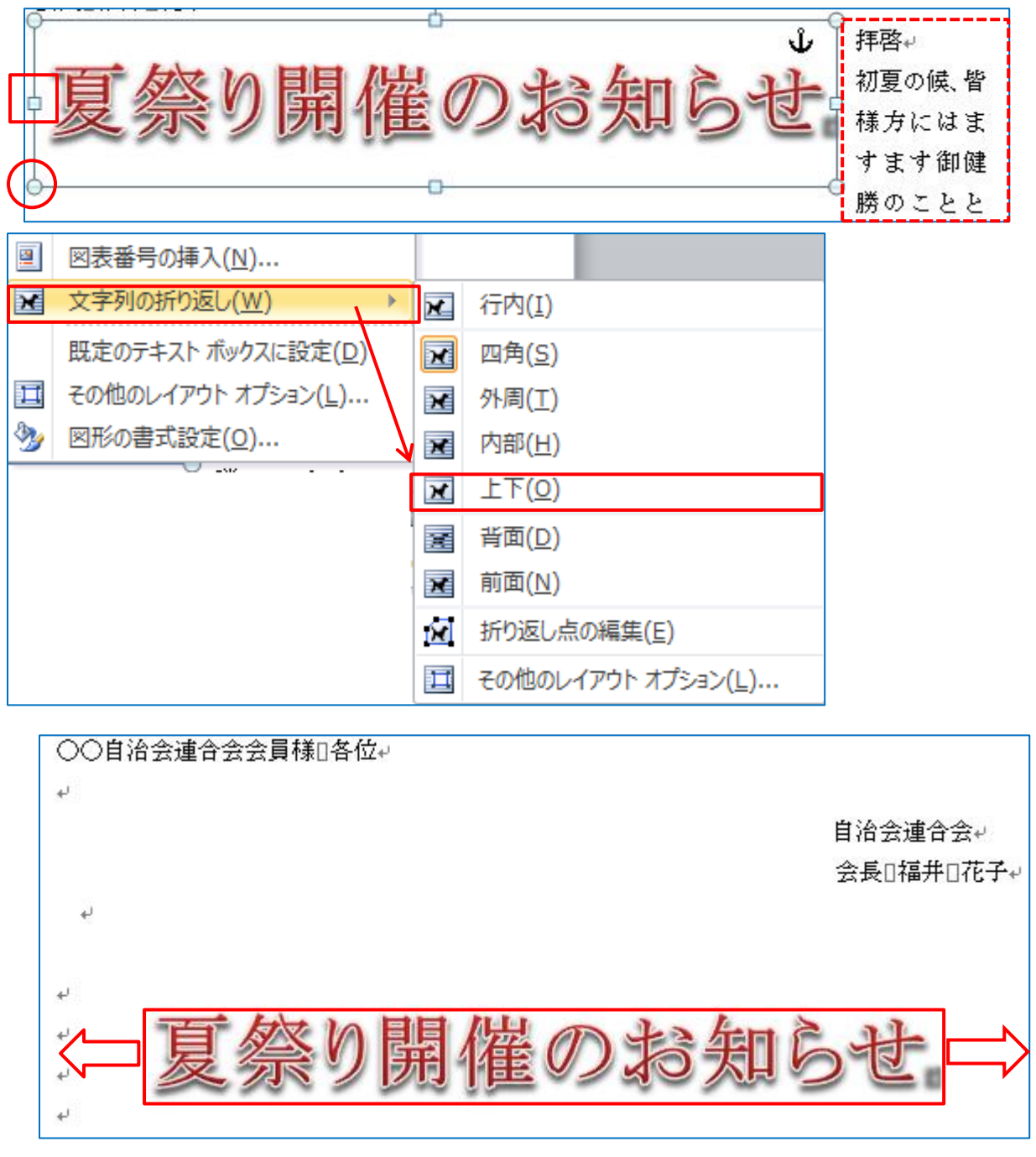

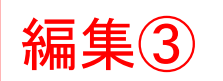

- (1) 「初夏」の行頭にカーソルを合わせて「スペース」キーを押下 して「空白」を一つ入れ、本文先頭を一文字分下げます。
- (2) 同様に「平素」の行頭にカーソルを合わせて「空白」を一つ入 れます。
- (3) 同様に「さて、」の行頭にカーソルを合わせて「空白」を一つ 入れます。
- (4) 段落の末尾「・・・参加をお待ちしております。」で「Enter」キ ーを押下すると新しい行の先頭は自動的に1文字分下がりま す。

拝啓↩ 初夏の候、皆様方にはますます御健勝のこととお慶び申し上げます。↩ 「平素は、自治会活動にご支援とご協力を賜り厚くお礼申し上げます。↓」 さて、夏の恒例行事の夏祭りを下記の日程で開催します。金魚すくい、スイカ割り、カラ オケ、盆踊り、抽選会など、小さいお子様からお年寄りの方まで皆が楽しめる内容盛りだ くさんの企画を計画しています。自治会の親睦を深め、楽しいひと時を過ごしてみません か。ご多用とは存じますが、ご家族そろっての参加をお待ちしております。♪ 敬具↩ Enter キー拝啓₽ 初夏の候、皆様方にはますます御健勝のどととお慶び申し上げます。↩ 平素は、自治会活動にご支援とご協力を賜り厚くお礼申し上げます。₽ さて、夏の恒例行事の夏祭めを下記の日程で開催します。金魚すくい、スイカ割り、カ ラオケ、盆踊り、抽選会など、小さいお子様からお年寄りの方まで皆が楽しめる内容盛り だくさんの企画を計画しています。自治会の親睦を深め、楽しいひと時を過ごしてみませ んか。ご多用とは存じますが、ご家族そろっての参加をお待ちしております。↩ 敬具↩

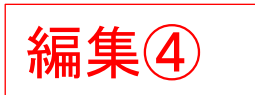

## (1) 「日時」、「場所」、「主催」、「問い合わせ」、「電話」等の項目 の文字列に「スペース」キーで「空白」を入れレイアウトします。

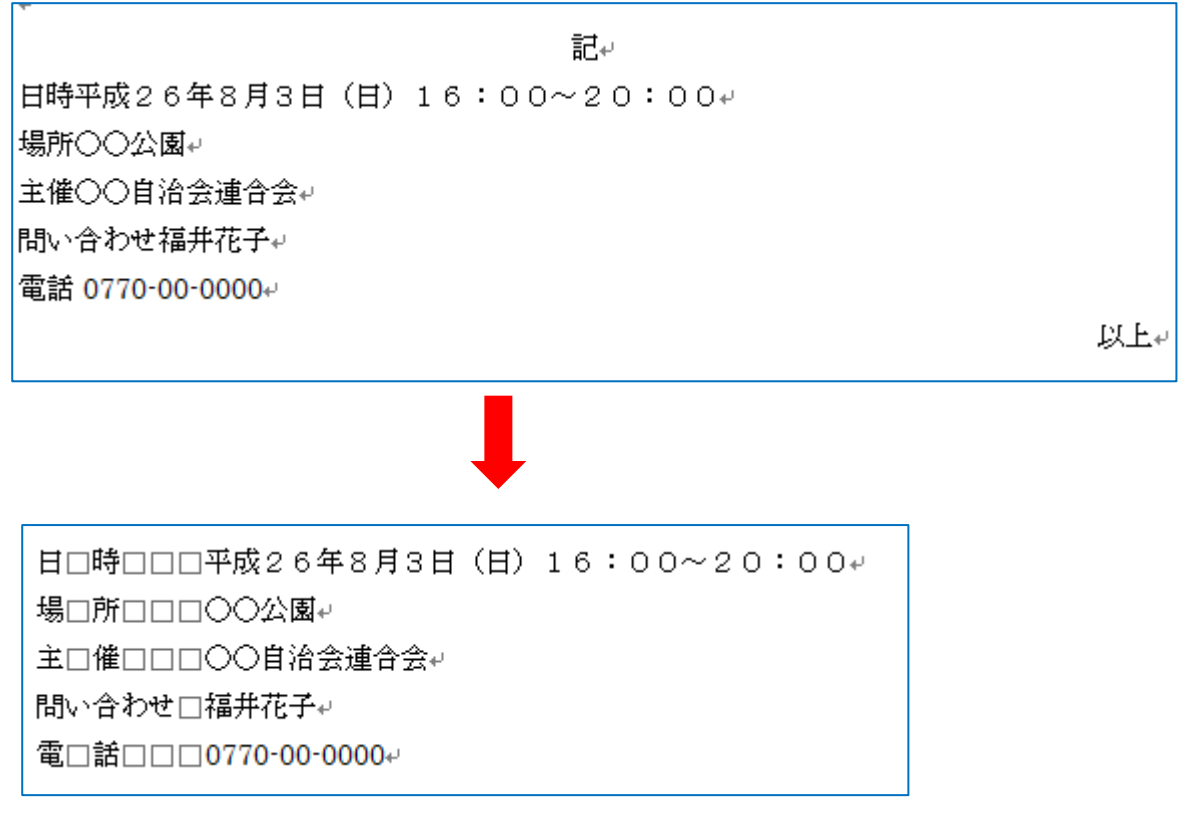

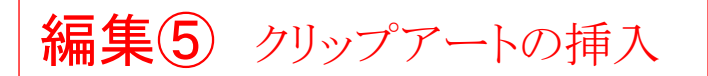

(1) ページ左上にカーソルを合わせます。

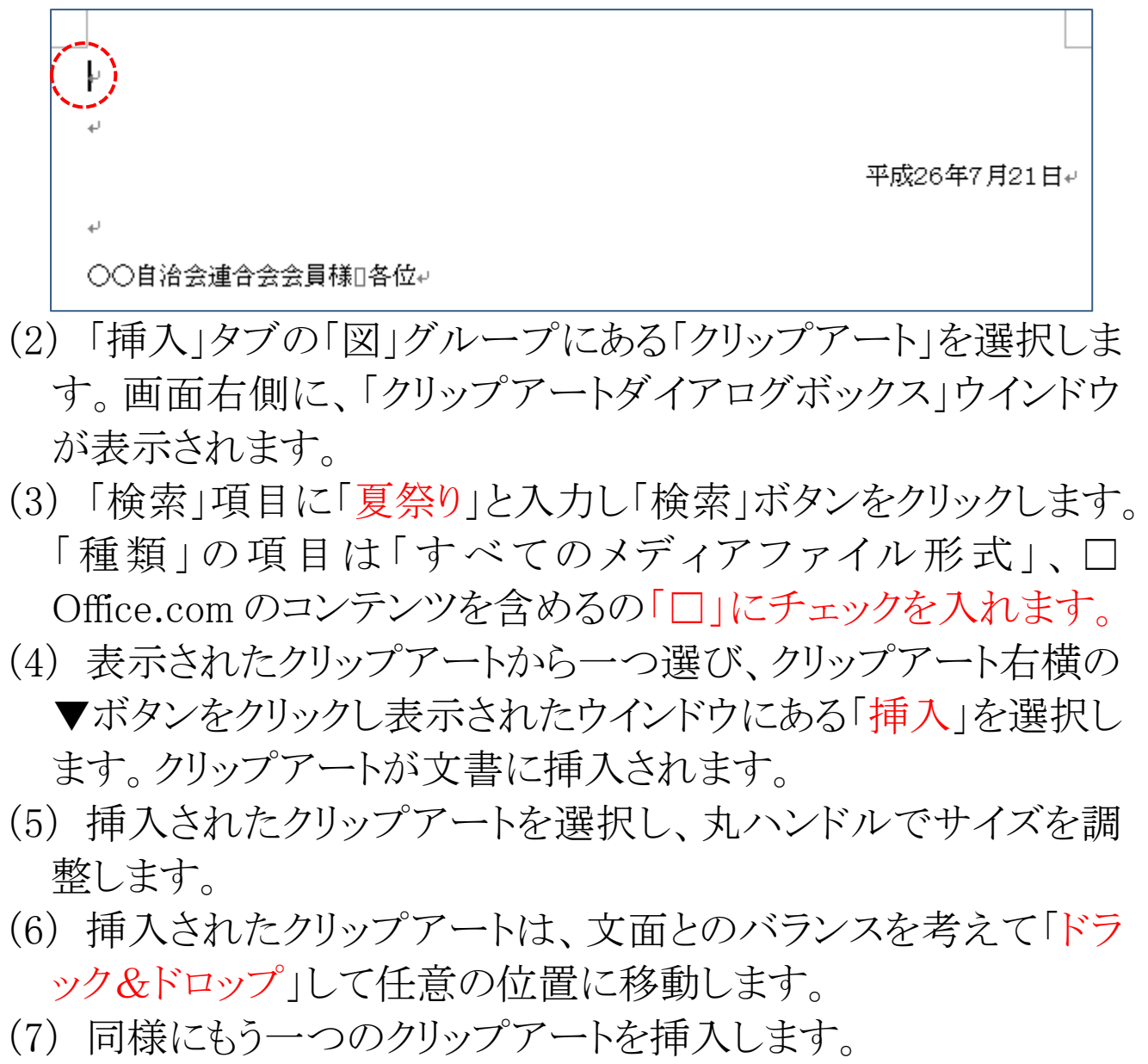

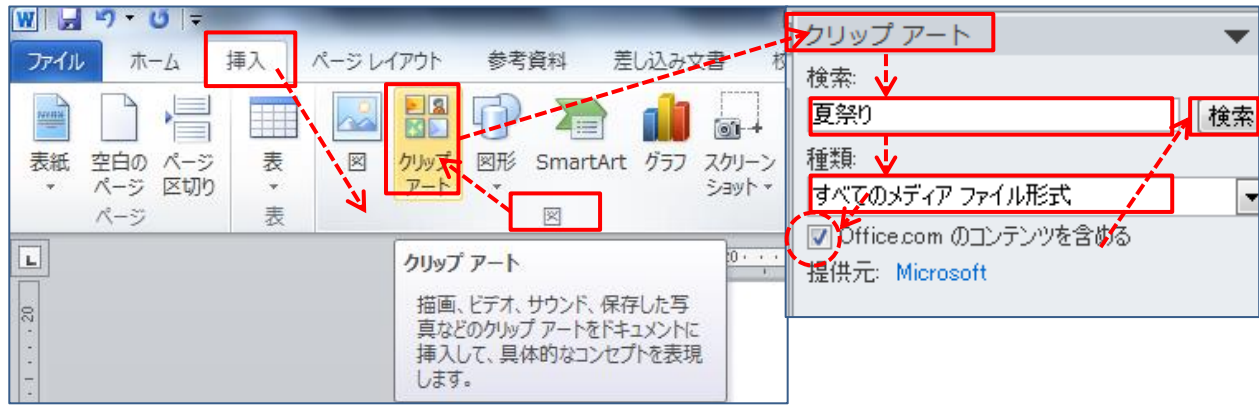

基礎から学習しよう Word 文書作成 演習問題 1・解答例

(8) クリップアートの挿入・移動

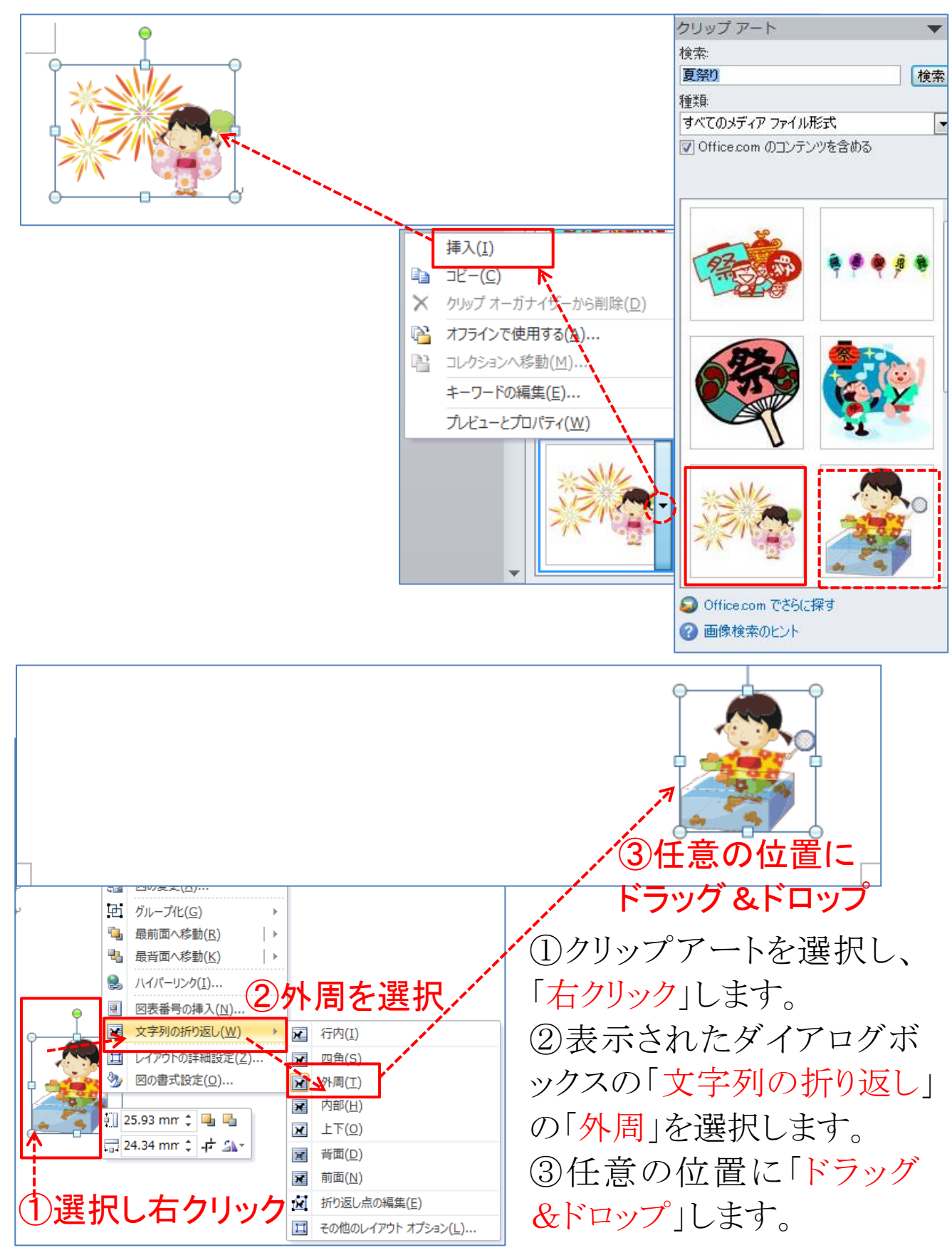

## (9) 文面とクリップアート挿入後のレイアウトは下図のとおりです。

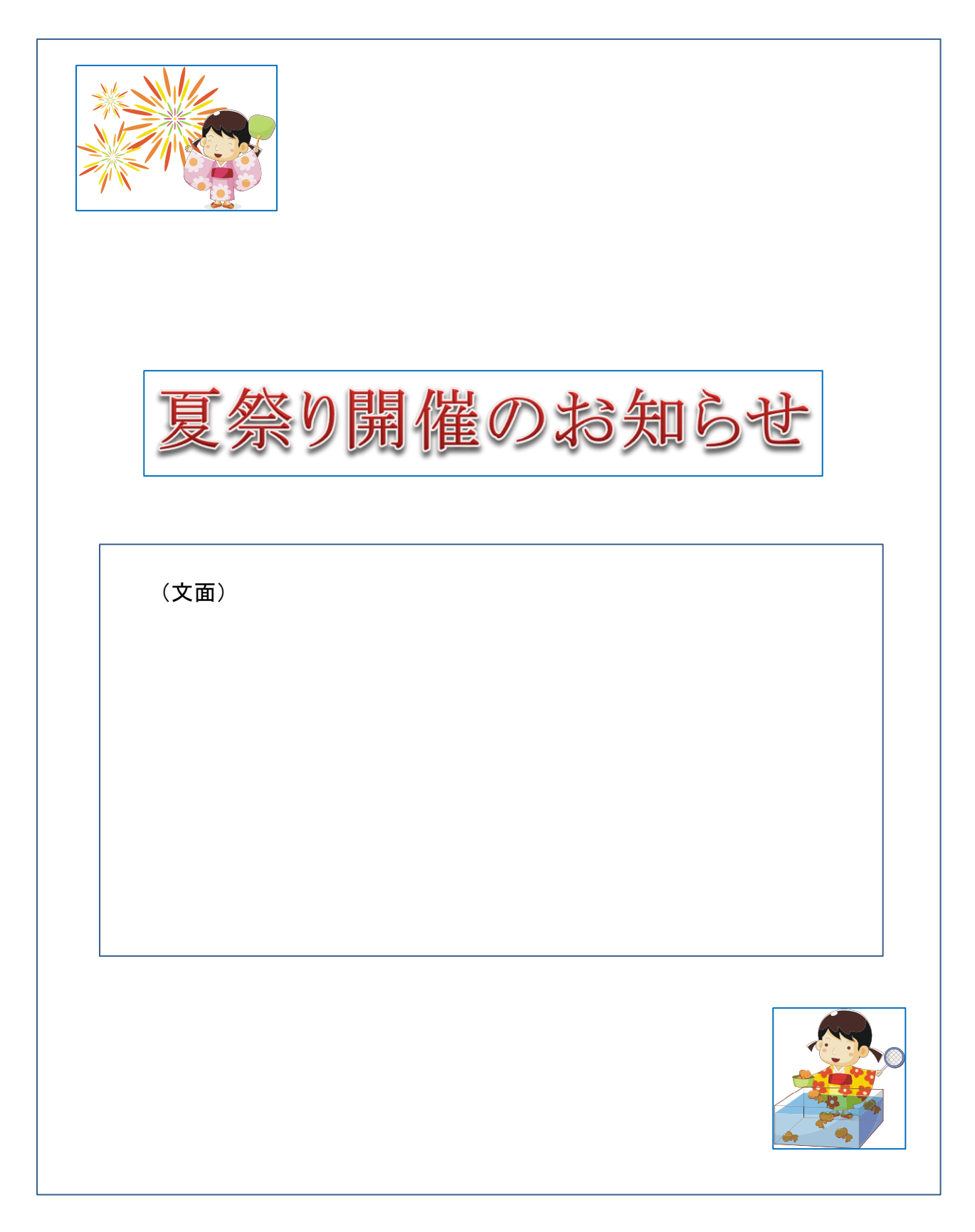

参考

- (1) 現在日付の自動入力
	- ①文章の最終行にカーソルを合わせて「2014年」と入力しま す。
	- ②カーソルが点滅状態で「Enter」キーを押下します。
	- ③②に続けて「Enter」キーを押下します。日付が入力されま す。
	- ④一般的には日付の入力後、改行し差出人名を入力します。

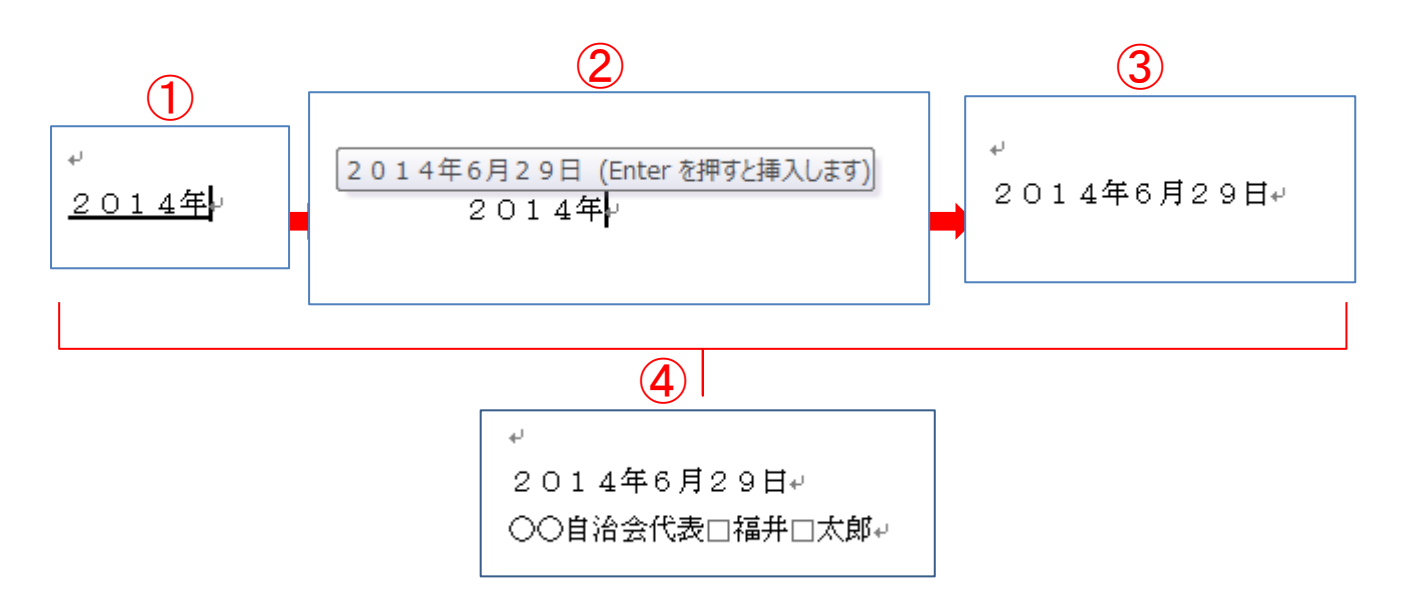

(メモ)

☆アプリケーションソフト「Word」、「Excel」、「PowerPoint」でこんな こともできます。学んで、作って、見て、楽しめる「新しい作品づくり」 にチャレンジしましょう。

~作品例~

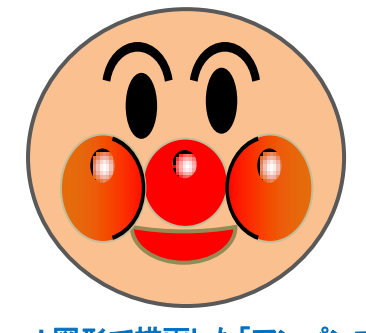

**Word** 図形で描画した「アンパンマン」

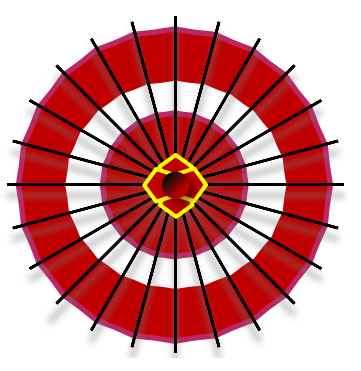

**Word** 図形で描画した「和傘」

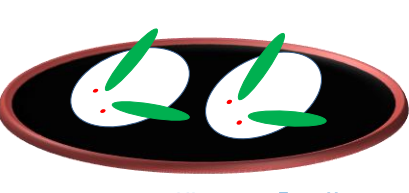

**Word** 図形で描画した「和菓子」

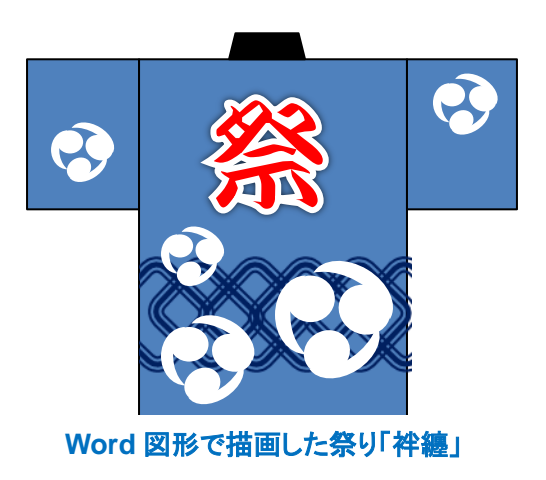

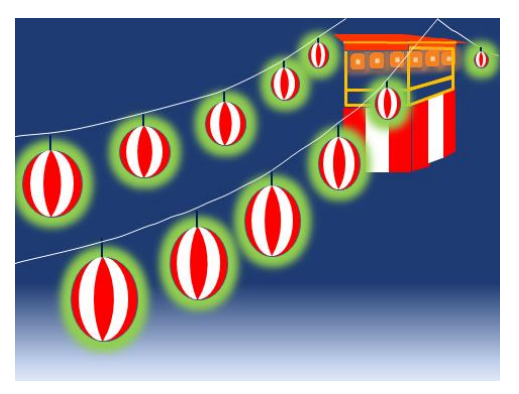

**Word** 図形で描画した夏祭り「提灯」

ワード講座 ~基礎から学習しよう Word 文書作成~ 演習問題 1(解答例) 電子テキスト(PDF 版)

2013 年 12 月 初版 2014 年 2 月 改定版 編著者 Sakura